## PRINTING PREVIOUS YEAR'S REPORT CARD

## INTRODUCTION

This process will show you how to print a report card for the previous year. For example, the current school year is 2020–2021, then you can print a report card for the 2019-2020 year.

**NOTE:** This process doesn't work if you need to go back 2 or more years back. You will need to get a copy of the report card from the student file.

## HOW-TO

## In School View:

Student TT > Select Student > Options > Show selected student

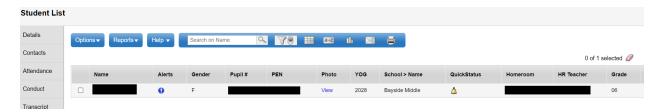

- For Elementary and Middle students:
  - Reports > Report Cards K 9 Three Term
- For Secondary student
  - Reports > Report Cards 10 12 Multi Term

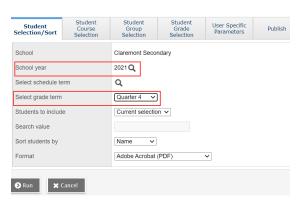

- School Year = Previous year
- Select schedule term = Leave at default
- Select grade term =
  - Elementary & Middle = Term 1, Term 2, Term 3
  - o Secondary = Single Term, Tri 1, Tri 2, Tri 3, Quarter 1, Quarter 2, Quarter 3, Quarter 4
- User Specific Parameters Tab > Uncheck "Include the Current School Course ONLY"

Include the Current School Course ONLY